# Intro to Online Channel Analytics

These training materials have been prepared by Aspiration and Radical Designs

These materials are distributed under a Creative Commons license: Attribution-ShareAlike 2.5

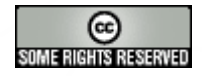

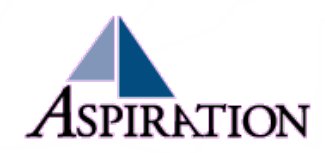

## Learning Goals

- ► See the tools that provide you with analytics for your messaging
- ►Get introduced to the statistics different online channels can provide about your messaging
- ► Learn about ways in which to use analytics to improve your online messaging

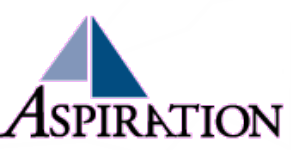

## Analytics Overview

- ► Attached to measurable goals, analytics are your thermometer
	- Make sure you know what goal the data is speaking to
- ► Helps determine what value you're providing to whom
- ► Tracking is key!!
	- **Trends more important than isolated numbers**

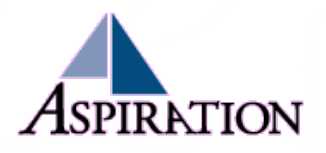

## Tracking Document

- ► How do you keep track of your analytics data?
- ► Start with a simple spreadsheet tracking basic web site traffic
	- Update once a week
- ► Iterate (small steps) to tracking your other channels over time
	- Email open rates over time
	- Twitter Clicks, Facebook interactions, etc.
- ► Make notes on peaks and dips to describe what content caused them

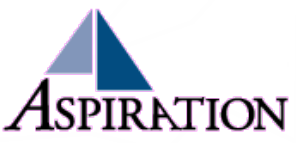

### Tracking Doc Example

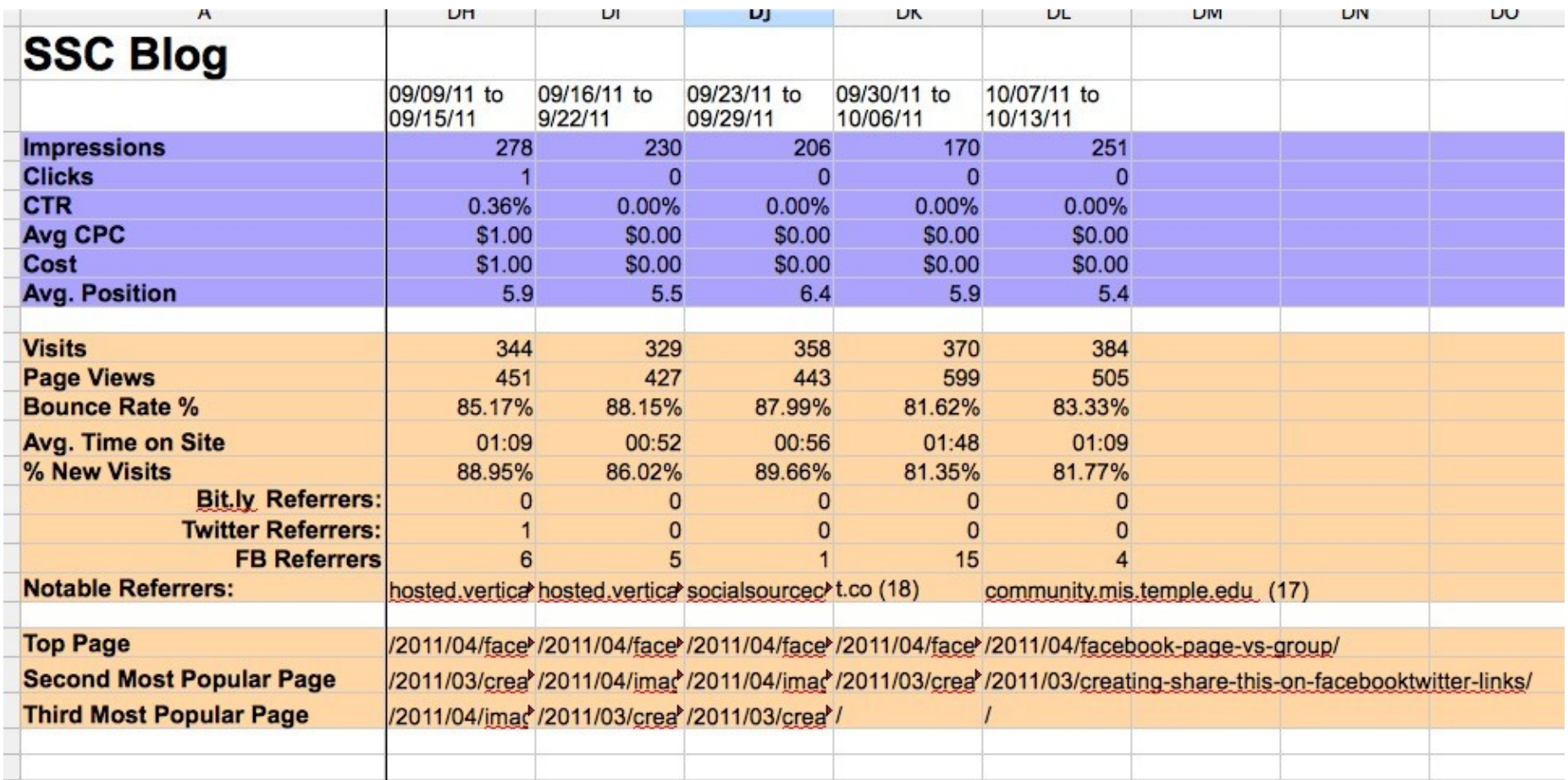

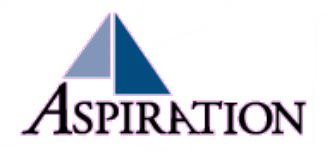

#### Traffic Doc Example

**SSC Blog Visits** 

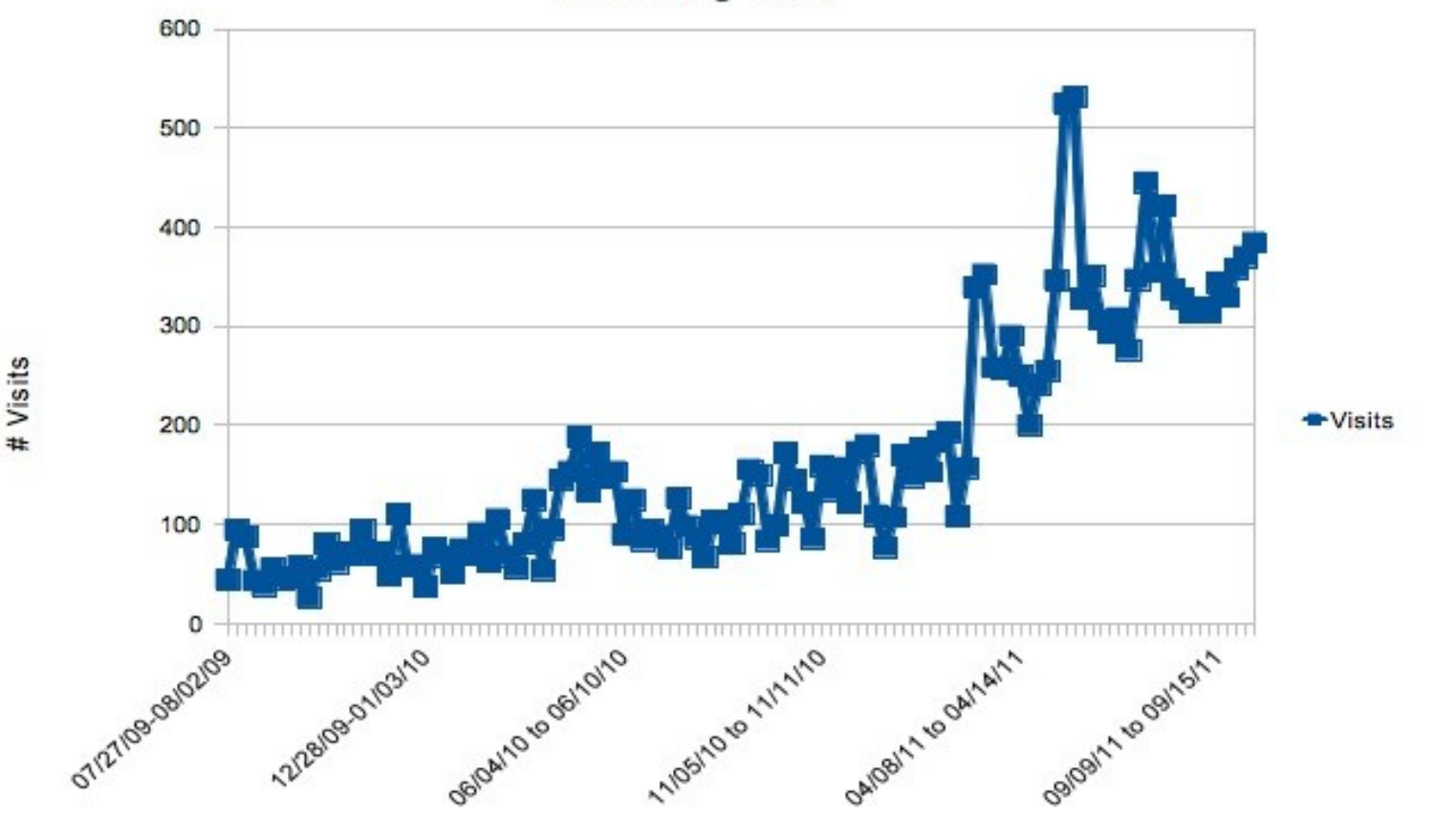

Week

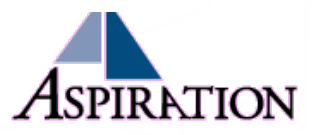

#### Web Site

**Google** Analytics New Version | googlegrants@aspirationtech.org | Settings | My Account | Help | Sign Out Analytics Settings | View Reports: aspirationtech.org | R **My Analytics Accounts: Aspiration H** Dashboard Export  $\blacktriangledown$  Email Advanced Segments: All Visits v J<sub>A</sub> Intelligence Beta **Dashboard & Visitors** Jul 8, 2011 - Aug 7, 2011 -STraffic Sources Content Graph by: OE  $\land$  Visits  $\sim$  $\Box$  Goals 300 300 **El** Custom Reporting 150 **My Customizations Jul 11 Jul 18 Jul 25** Aug 1 **Custom Reports**  $-$ @ Advanced Segments Site Usage **JA** Intelligence Beta  $\boxdot$  Email VVVV 4,103 Visits 59.30% Bounce Rate **Help Resources** MMM 7,688 Pageviews 00:01:48 Avg. Time on Site (?) About this Report (?) Conversion University mum 1.87 Pages/Visit 84.13% % New Visits (?) Common Questions **Visitors Overview Map Overlay** 200 200 100

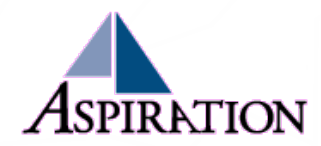

## Web Site

#### ► Tools

- Many free tools out there
- Google Analytics
	- Free
	- Stores visitor data on their servers
	- Incredible info w/some limitations
- Urchin
- **Awstats**
- Piwik

#### Stats you can Track

- $\blacksquare$  # Visitors
- $#$  Bounces
- $#$  Pageviews
- Referring Sites
- **Search keywords used**
- **Top landing/exit pages**
- **Countries of Visitor Origin**
- **Mobile devices used**
- and so much more...

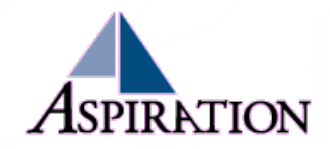

## Using Web Site Analytics

- ►There are many things to track; What is your goal?
	- Determining your audiences?
		- Start at your most popular pages
	- Figuring out if social media is driving your traffic?
		- Check out your referring sites
	- Just simply monitoring basic traffic trends?
		- Visitors, PageViews/Visitor, Referring Sites, Bounces

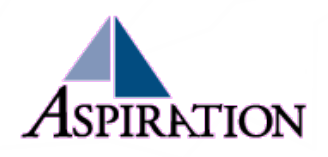

#### Email

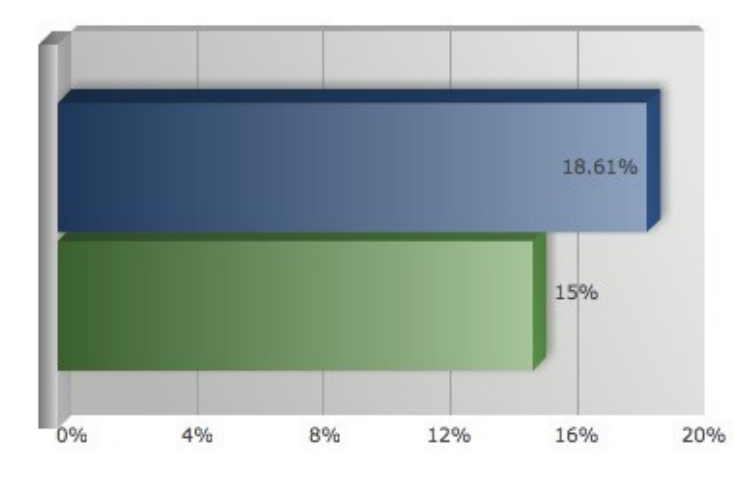

**Percent Clicked:** 

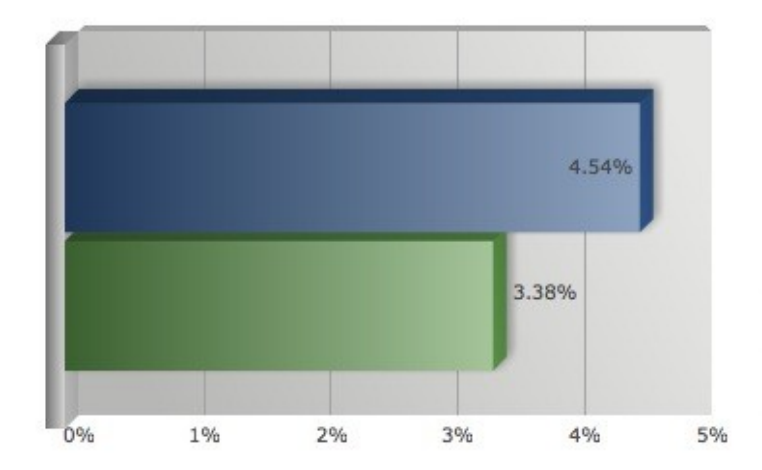

**Percent Bounced:** 

**Percent Opened:** 

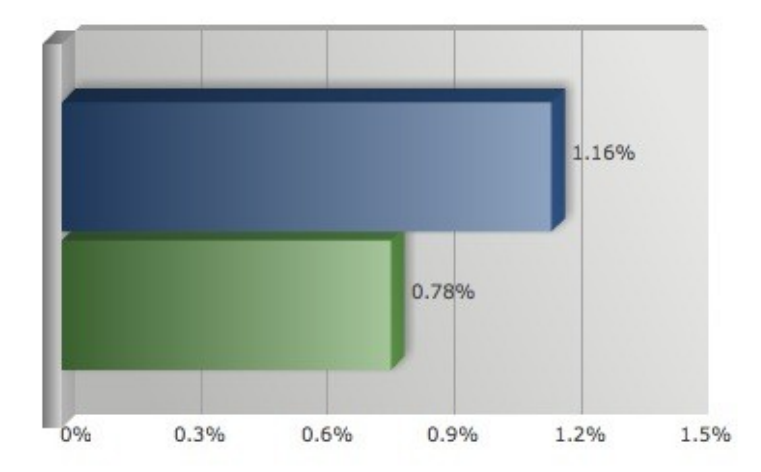

**Percent Unsubscribed:** 

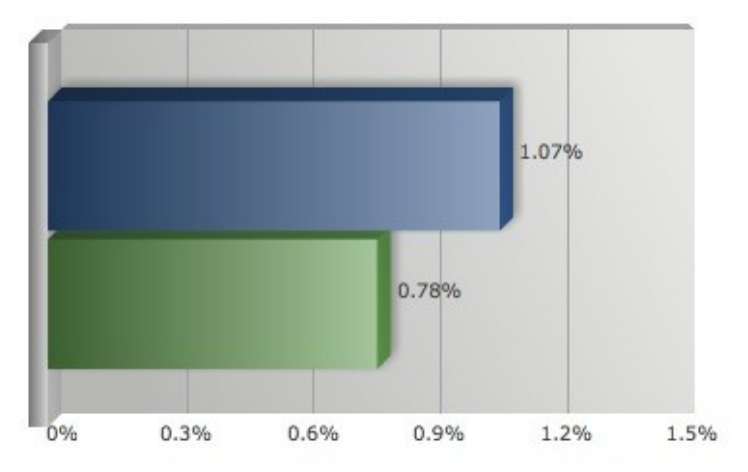

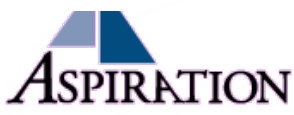

## Email

- ▶ Analytics come from your blasting software
	- Vertical Response, MailChimp, MyEmma, etc.
- ►All should have ability to track:
	- Open Rates (Standard  $\sim$ 16%)
	- Click Rates (Standard  $\sim$ 3%)
	- **Unsubscribes**
	- Bounces (hard & soft)

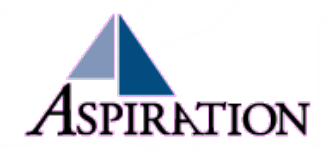

## Using Email Analytics

#### ► Subject Line Optimization

- A/B Testing
- What gets the most opens?
- ► Message Content Optimization
	- What gets the most clicks?
- ► Segmentation after Sign-Up
	- Those who clicked on this get this email in the future
	- Those who clicked on that get that email in the future
- ► Determining proper pacing for messaging
	- Pay attention to jumps in unsubscribe rates to determine your spamming potential

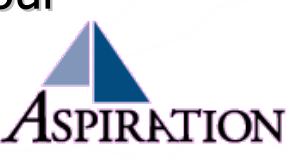

#### Twitter

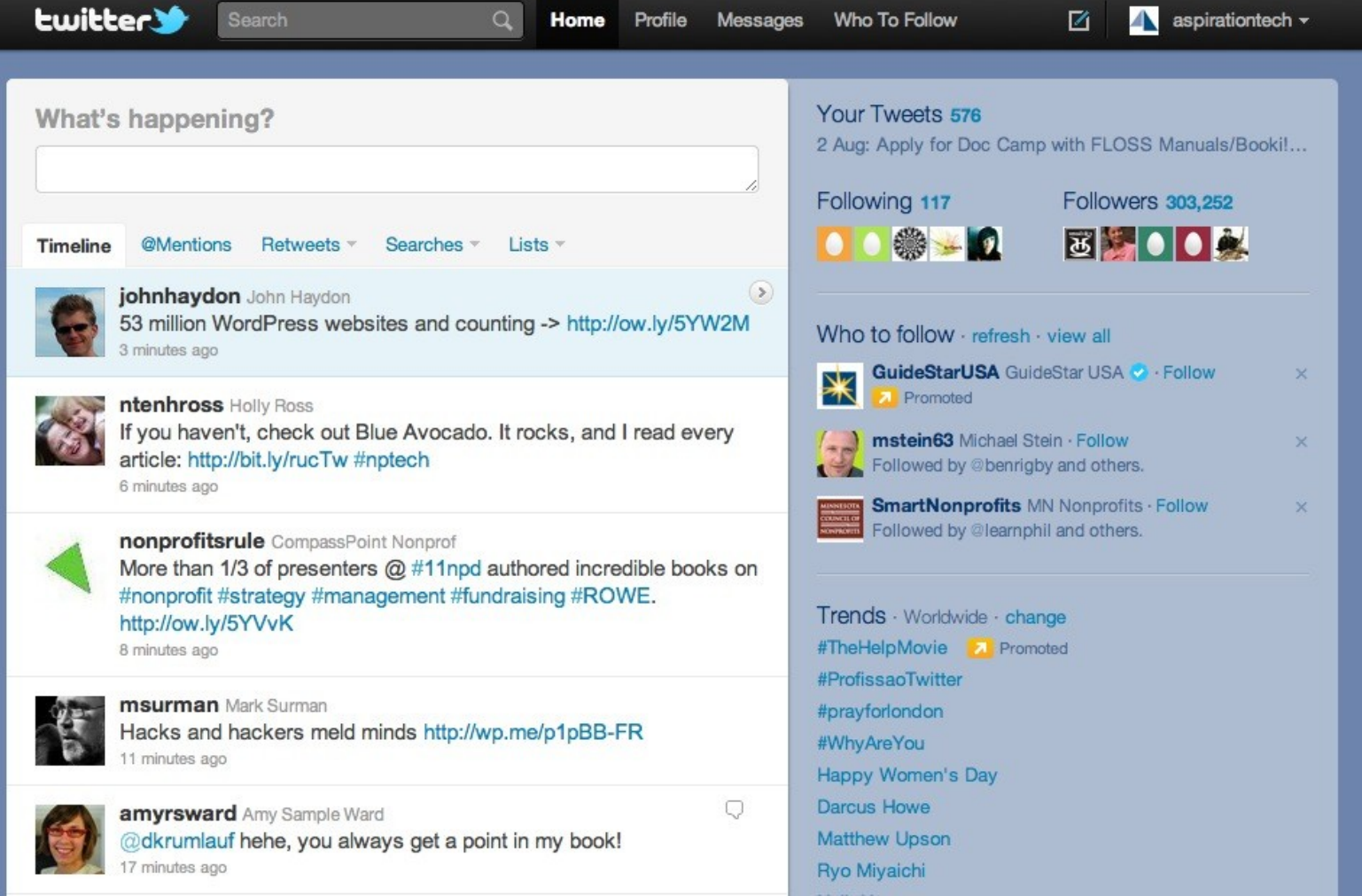

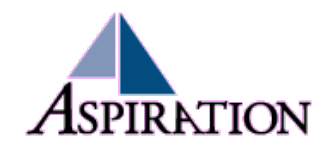

## Twitter

► No Built-in Analytics :(

YET

- ► There are ways to track interaction
	- Followers
	- Retweets
	- @ Mentions
	- Use of your hashtag
	- Outside Services
		- URL shorteners (e.g. Bit.ly)
		- Favstar.fm
		- Klout

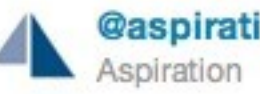

**@aspirationtech** 

How to stop Facebook from using Facial Recognition on You: lifehac.kr/k9Hqk8 #privacy via @lifehacker

8 Jun via Twitter for Mac Favorite S Reply III Delete Retweeted by ClaireInParis and 8 others

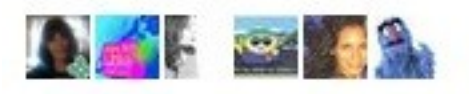

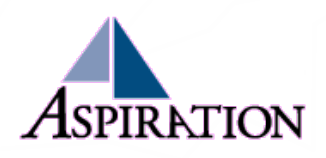

## Using Twitter Analytics

#### ► Message Optimization

- What content gets most clicks, retweets?
- What time of day gets most clicks, retweets?
- ► Determining proper pacing for messaging
	- useQwitter.com
	-

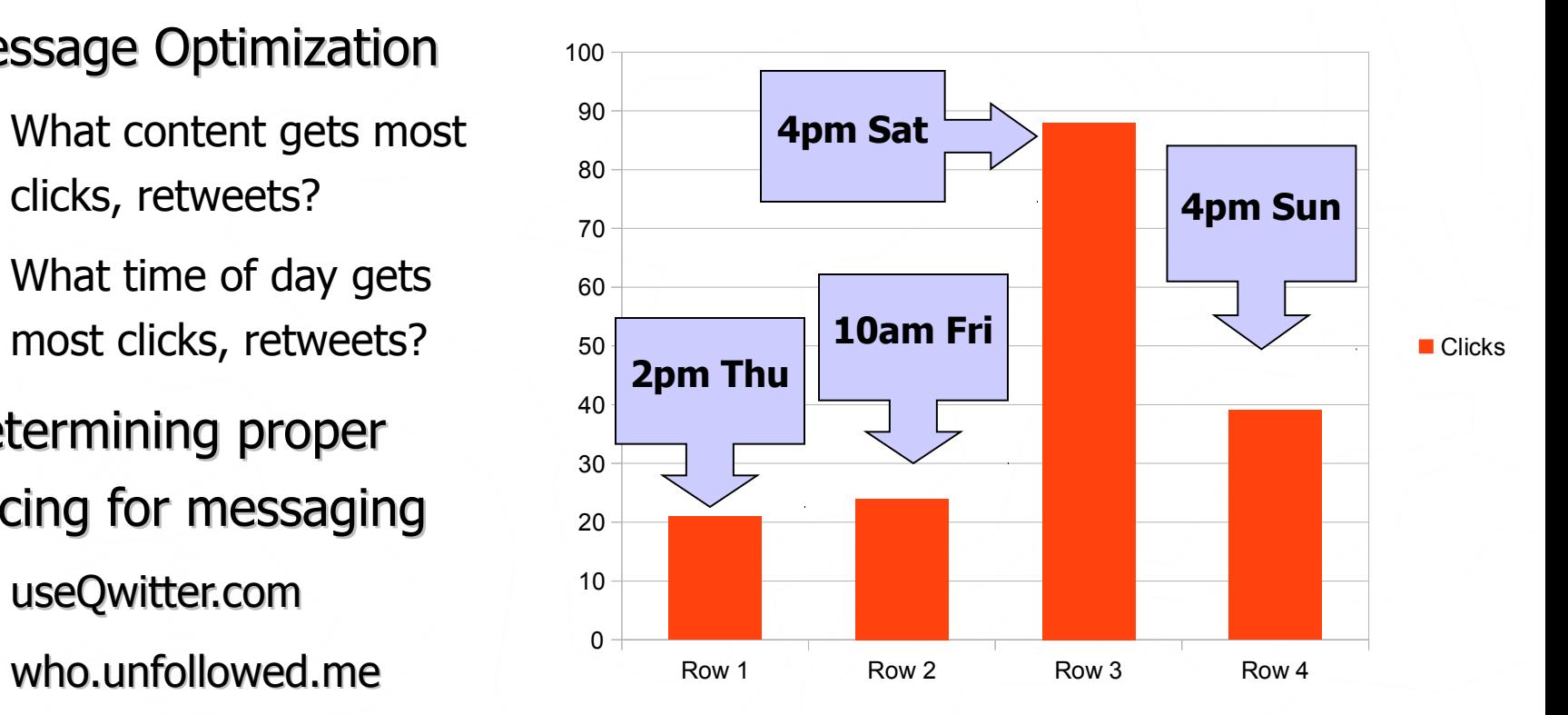

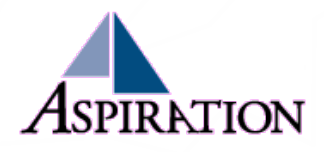

#### Facebook

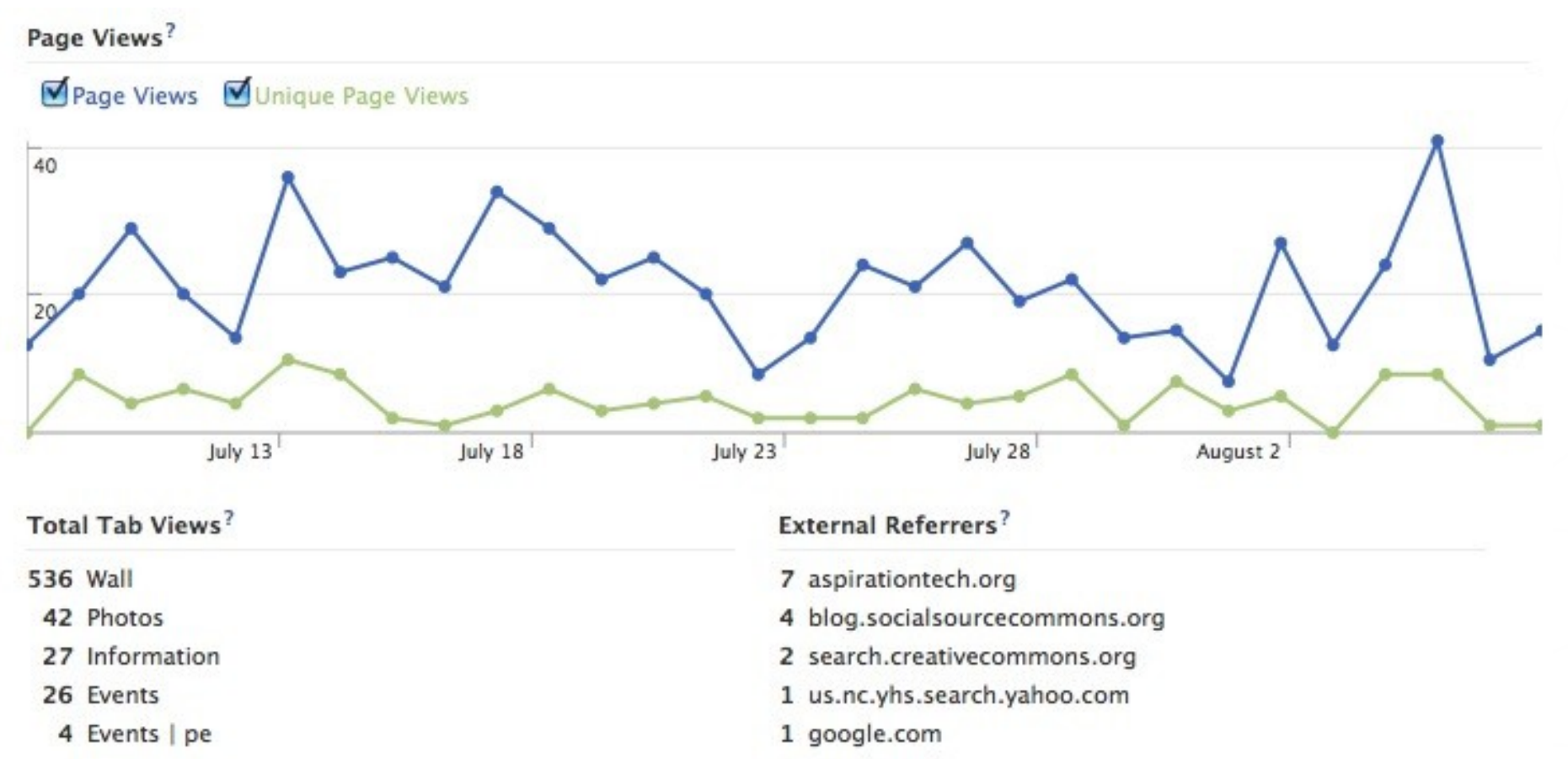

1 google.co.th

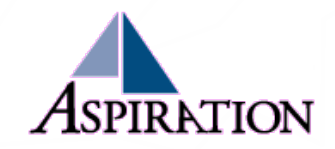

### Facebook

#### ►Facebook PAGES have "Insights"

- Groups do not
- Profiles do not

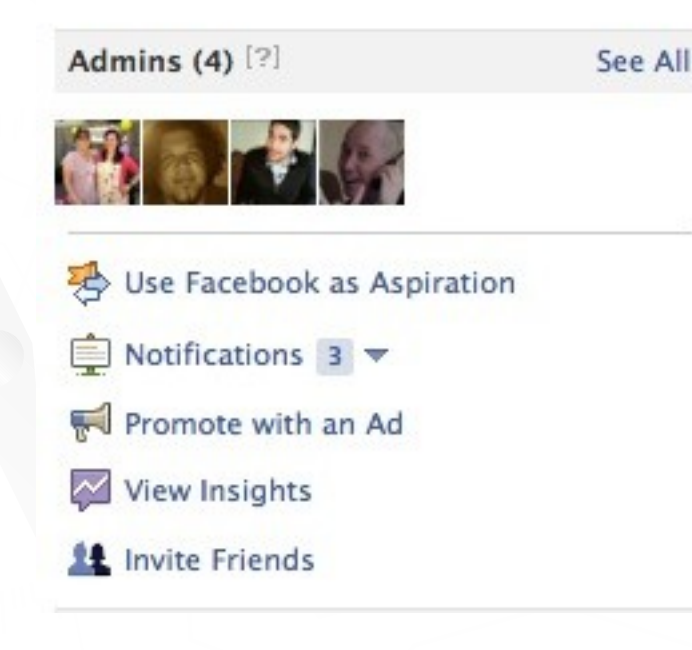

#### Stats you can Track

- $\blacksquare$  # Likes
- $#$  Post Views
- $#$  Active Users
- Demographics (e.g. Age)
- $#$  Page Views
- **Media Consumption**
- **Post Impressions**
- **Post Feedback**
- and so much more...

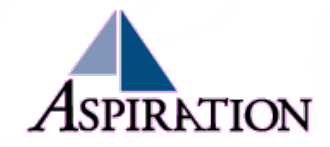

## Using Facebook Analytics

#### ► Message Optimization

- What content gets most interaction?
- What content gets most impressions?
- Country or Language-specific statuses

#### ► Determining your audience

 Facebook has amazing demographic informationGender and Age?

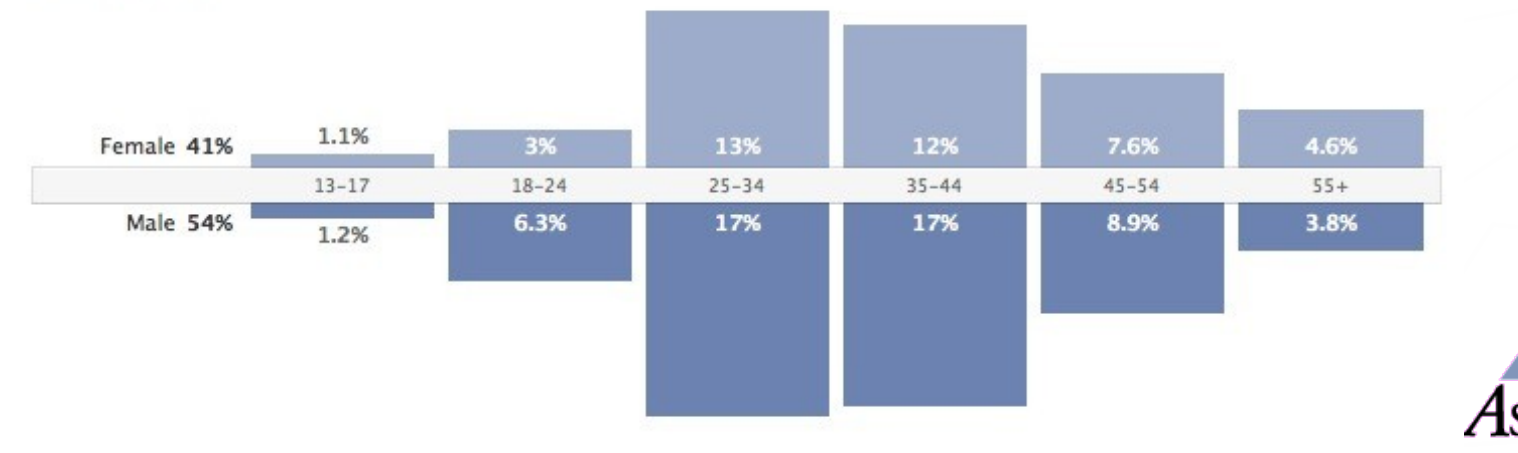

### Social Media Dashboard

#### ► Your real-time window into your mentions online

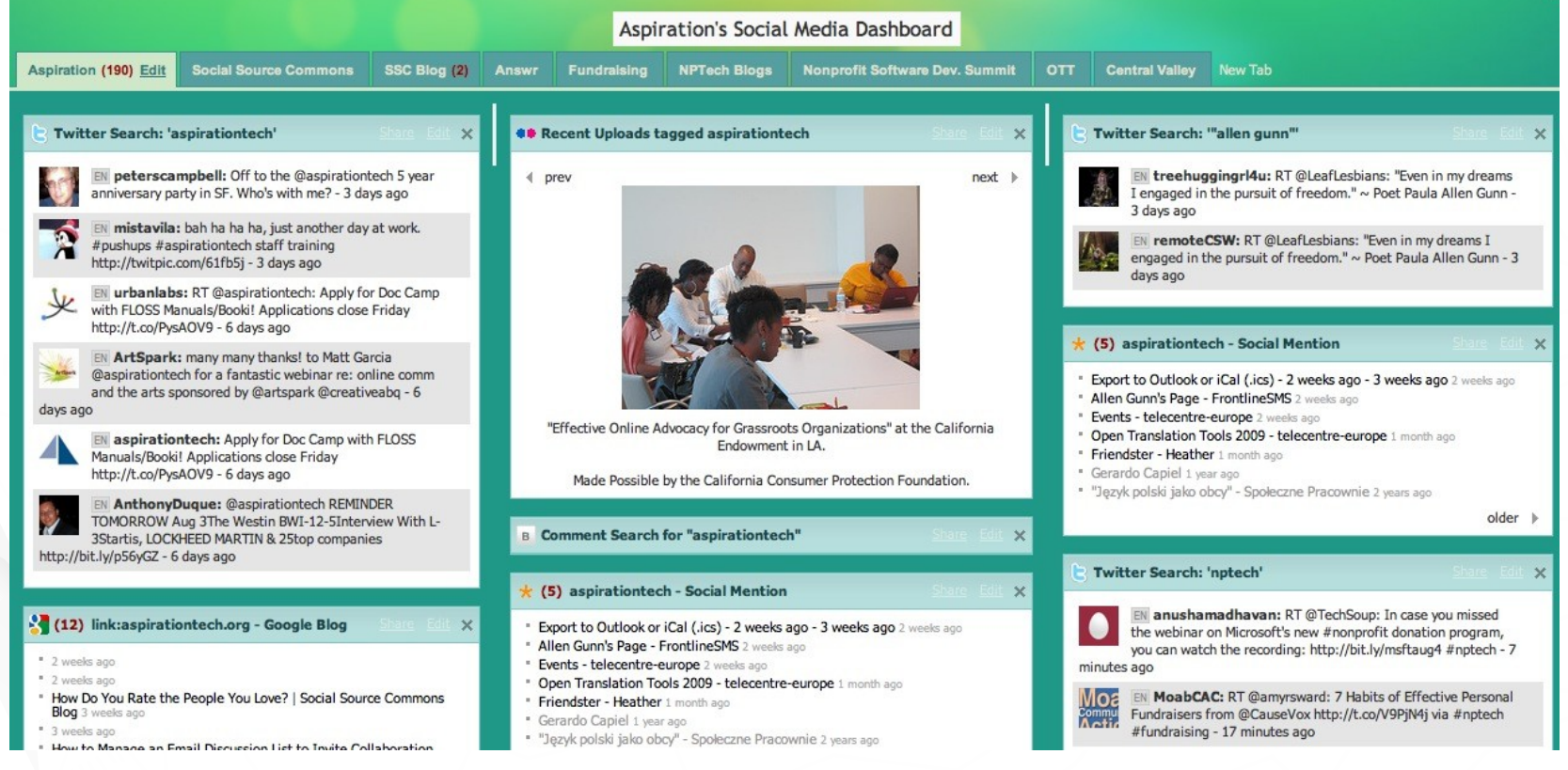

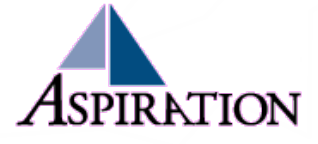

## Workflow

- ► Send Action Alert
	- Go through Pub Matrix and send according to message calendar
	- After action time period complete, check out analytics
		- **Use Dashboard to SEE the content that corresponds with the**  $#s$
	- **Fill in analytics doc to compare to past messaging** 
		- Adjust publishing matrix, message calendar accordingly

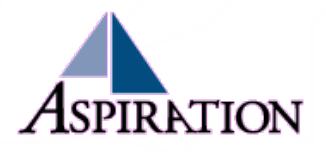

### Section Summary

- ►What are your goals for these channels?
	- **If Identifying them clears up the utility of analytics**
- ►Use a document to track stats over time
	- **A** simple spreadsheet works fine
- ► Start small. Iterate up
- ►Make small changes to messaging over time to take advantage of what analytics tell you

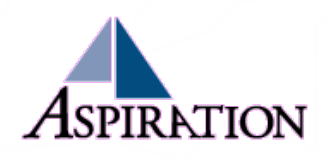

### End Of Section

►Questions?

►Comments?

#### Thank You!

These training materials have been prepared by Aspiration and Radical Designs

These materials are distributed under a Creative Commons license: Attribution-ShareAlike 2.5

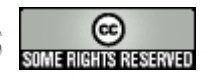

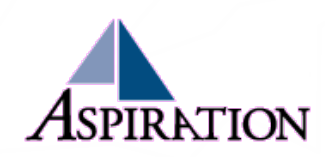